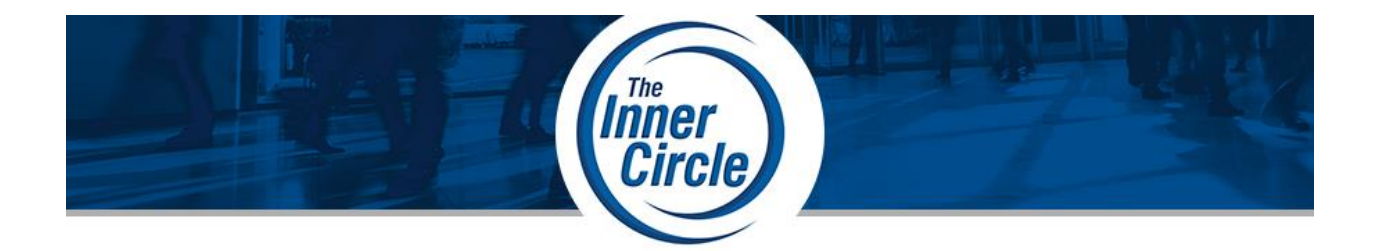

# **Welcome!**

We are excited to have you as a valued member of **The Inner Circle**! This document will help you quickly establish your account on Collective 2 so you can monitor IC Throttle One in Real Time as it is used to trade the market. When you are ready, you can engage Collective 2's AutoTrade function to send the trades generated by IC Throttle One to a live brokerage account. The last page lists contacts should you need additional help.

El Downs

# **Why Collective 2?**

As far as we know, Collective 2 is the only company that allows traders (which they call "Trade Leaders") to submit trades into a server, so they can be distributed to individual client accounts. C2 has been in business over 20 years and has a very good reputation for accurate delivery of trades to investor accounts. It is the best way to serve our Inner Circle Members, so we can focus on trading, rather than the machinery that makes it happen.

# **Establishing an Account at Collective 2**

1. **Create Account.** Go to [www.collective2.com](http://www.collective2.com/) and click Create Account

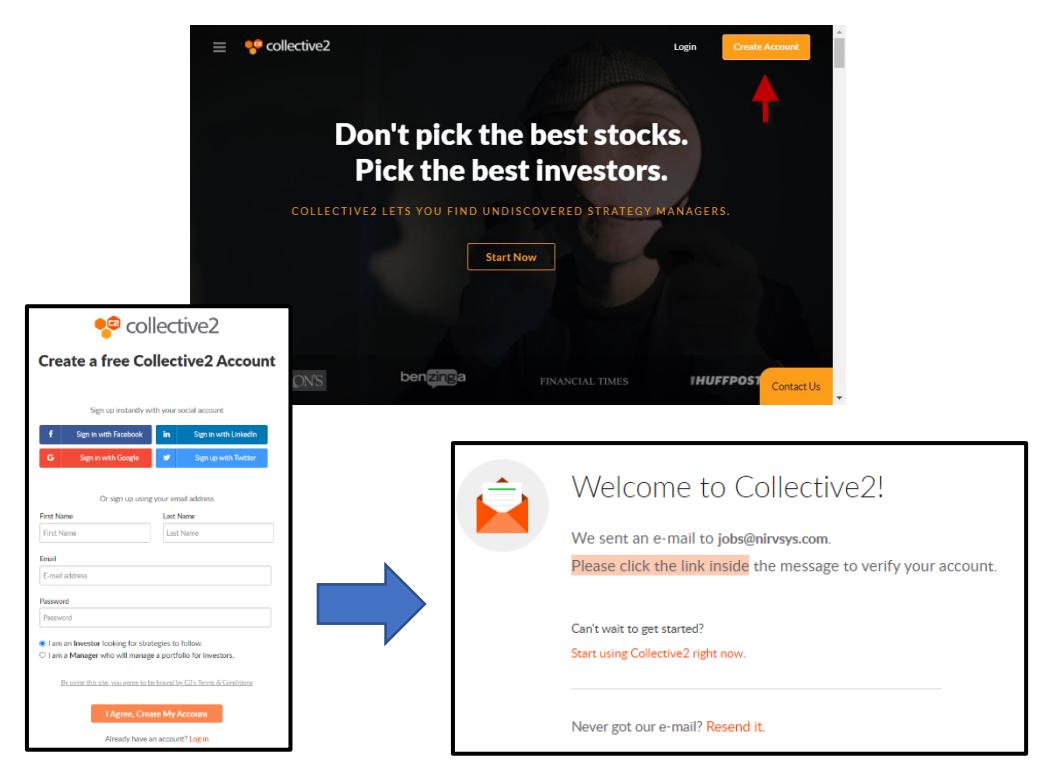

#### **2. Check Your Email**

Your account is created and a verification email is sent…

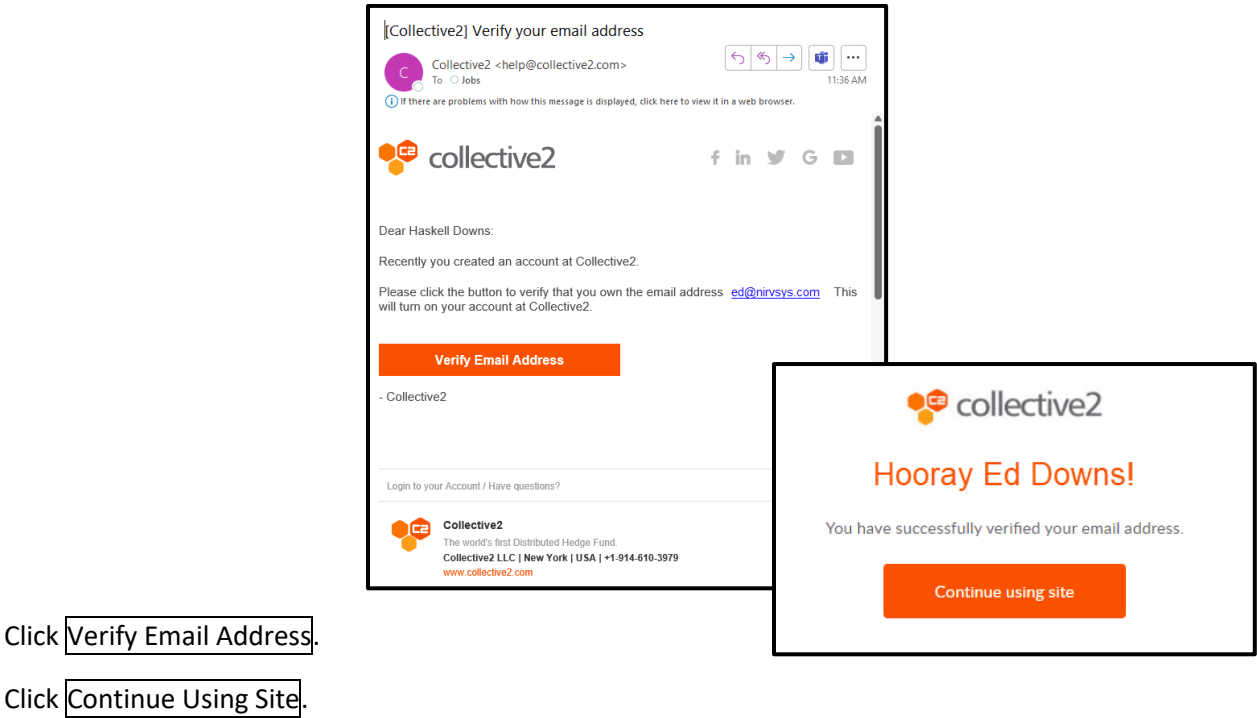

#### **What's This?**

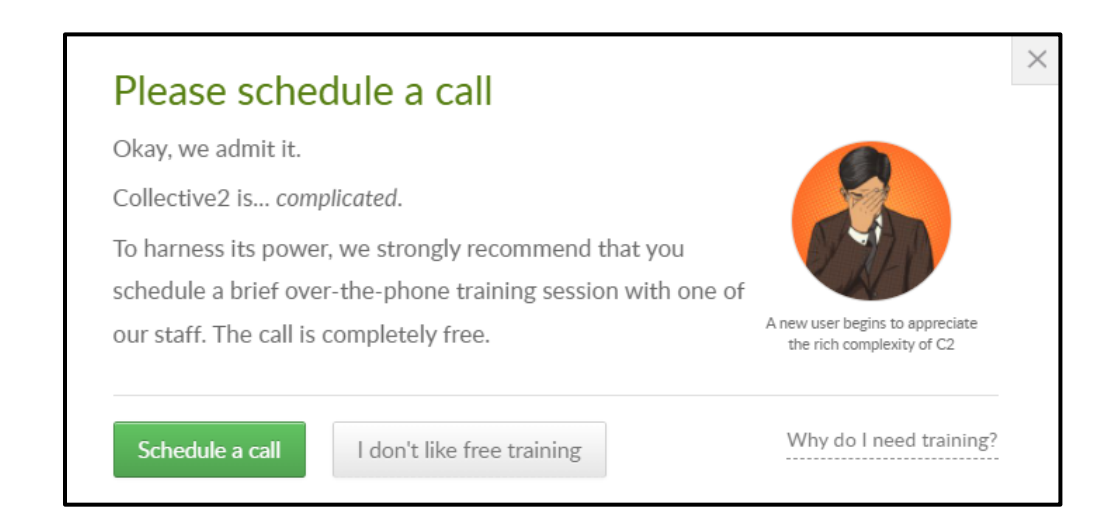

Collective 2 is a complex beast if you are a Trade Leader (like us). But it's not that complex for subscribers. We think you will find the following instructions to be straightforward. Note that if you click "I don't like free training" on this pop-up, it will tell you how to get help later.

# **Subscribing to IC Throttle One**

Subscribing costs \$0 and enables you to track the Strategy's Performance via email.

## **3. IC Throttle One Page**

### Click this link: <https://collective2.com/details/138848842>

You will be asked to log in, after which you will see the IC Throttle One page.

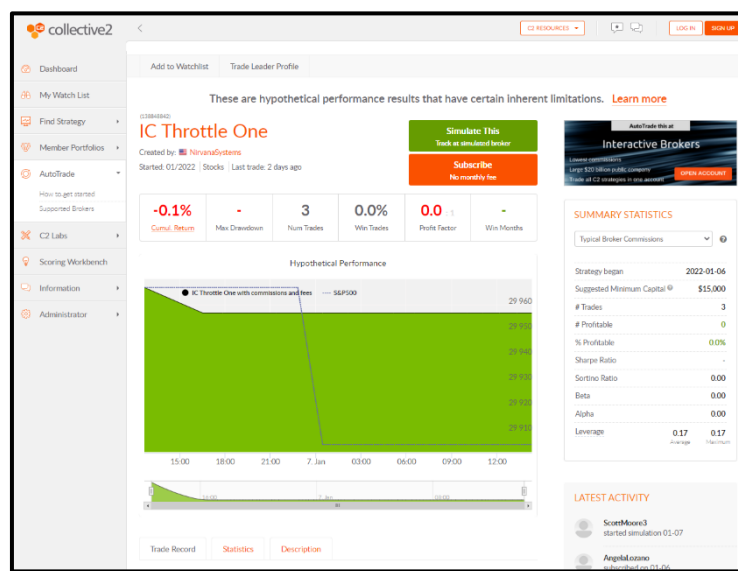

Normally, Trade Leaders charge \$100-\$1,000/mo to access their Strategies. Since you are an Inner Circle Member, your cost is \$0.

Click Subscribe (no monthly fee).

#### **Can't Subscribe?**

The Strategy is set to "public" from time to time so members can subscribe. If it is currently "private", contact us and we will make it "public" so you can subscribe. Angela Duran [aduran@nirvsys.com](mailto:aduran@nirvsys.com)

## **4. The "Are You Sure" Page**

Collective 2 detects that IC Throttle One is a brand new Strategy that has only been on the site for a short period of time. So they promote other Strategies that have been running longer and basically ask "Are you sure you still want to subscribe? "

The note at the right indicates that you will receive Trades in Real Time through email, as well as P&L Statements and Position Reports

# Click Subscribe

Immediately after you subscribe, you will be taken to the AutoTrade payment screen. We recommend that Inner Circle Members gain experience with the IC Throttle One Method before turning on Autotrade.

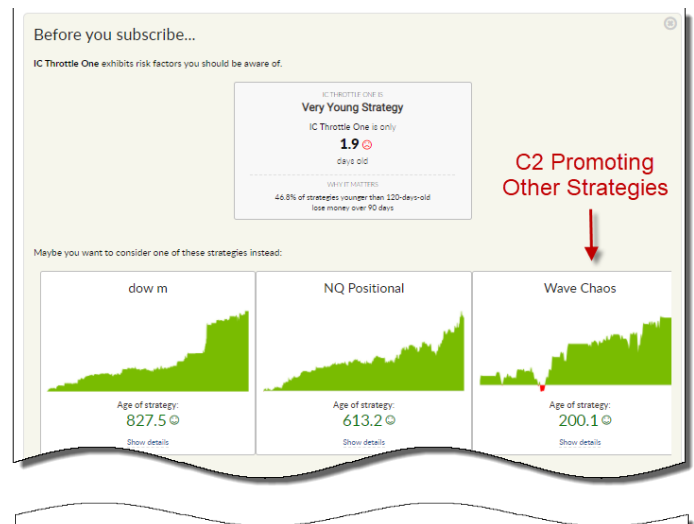

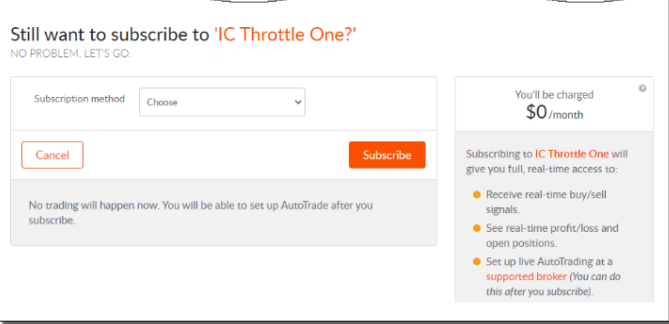

## **About AutoTrade**

With C2 AutoTrade, any Strategy monitored by C2 can be set to target an account at Interactive Brokers and about 15 other brokers.

### **Important Information about C2 AutoTrade**

**AutoTrade Cost** - After subscribing to Throttle One and will receive trades and performance information at no cost. For Collective 2 to automatically trade your broker account, they charge  $$49/m$ onth or \$390 a year – a \$200 savings.

**Number of Accounts –** AutoTrade can only be connected to one account per Inner Circle Member Login. Multiple Logins per user are not allowed.

**Account Size** – We set the recommended starting balance to \$30,000 so anyone in the Inner Circle can start with a smaller amount of capital. C2 allows Investors to trade up to 10x this amount, or \$300,000. Members can use leverage to take advantage of this. For example a \$30,000 account can trade at least \$150,000 at I.B. during the day (using margin). In this case, all trades will be amplified 5x in the user's account (see **8. AutoTrade configuration Screen**).

**Dedicated Account –** Because of the potential for trade collisions and resulting user frustration (which C2 does not want to deal with), any account traded by C2 must ONLY be traded by C2. No other positions can be present in the account that you connect C2 up to.

# **Setting Up AutoTrade**

5. **The Dashboard.** Log into C2.You will be taken to your Dashboard. Or, If you are already logged in, you can click Dashboard on the left from anywhere in C2.

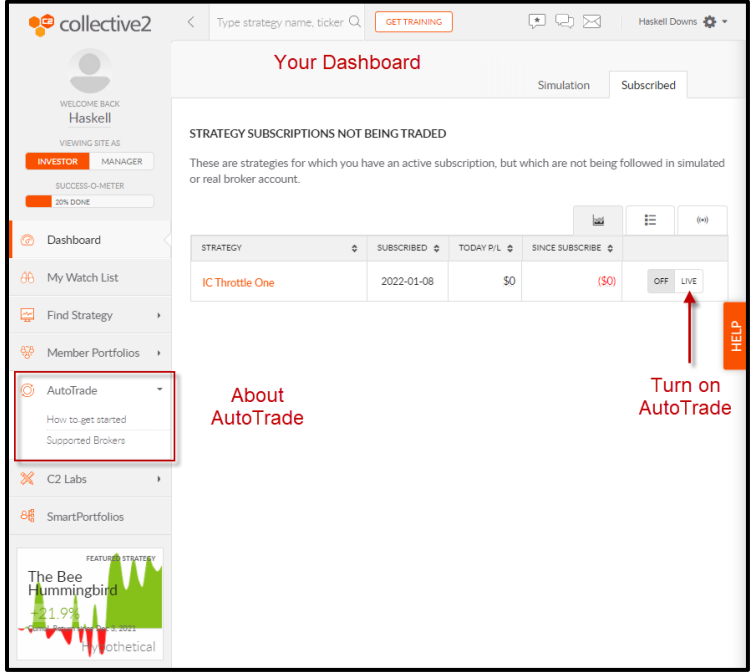

## **Dashboard (also called Home)**

Click the LIVE button to the right of the IC Throttle One entry. You will be taken to the AutoTrade Payment Screen.

#### **6. The AutoTrade Payment Screen**

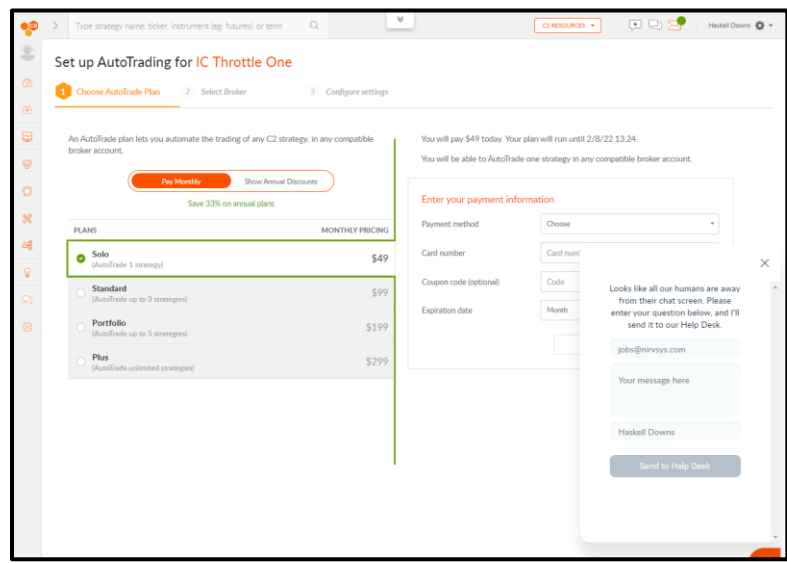

To AutoTrade a single Strategy in a brokerage account, C2 charges \$49/month. There is also an Annual Subscription, which is just \$390 – a \$200 savings.

Select Solo Monthly or Annual payment plan, and enter your payment information**.**

#### **7. Select the Broker**

Click the **All Available Brokers** tab and select your desired broker. If your I.B. account is linked to Garwood Securities, select **GarWood**. If you use TWS for your trading, select **Interactive Brokers.**

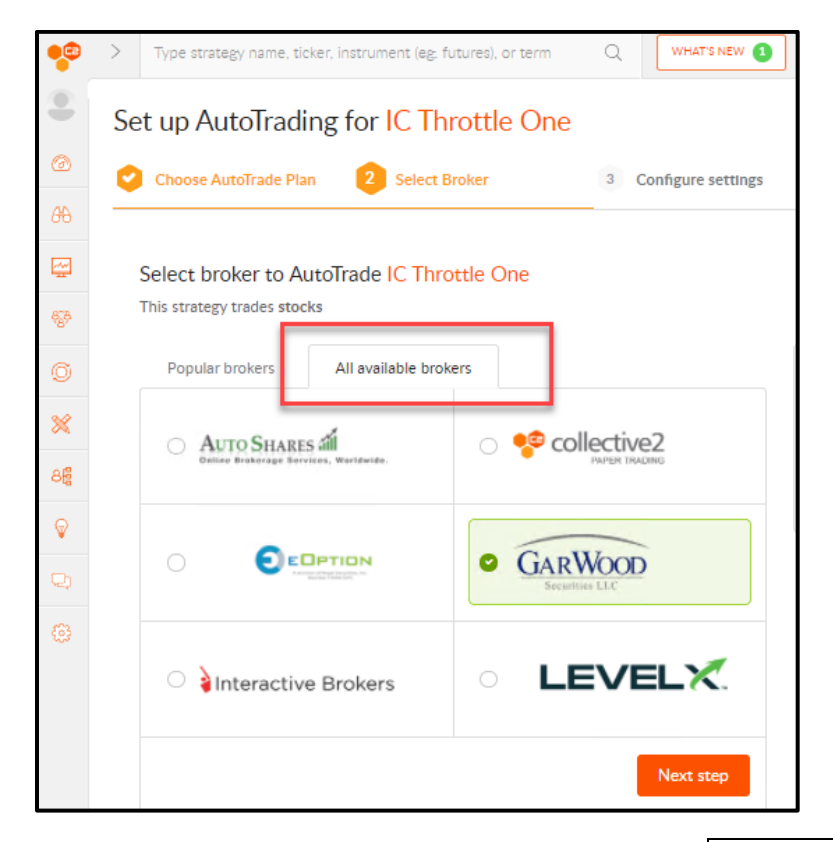

Select a broker and enter your brokerage account number. Then click Next Step

#### **8. AutoTrade Configuration Screen**

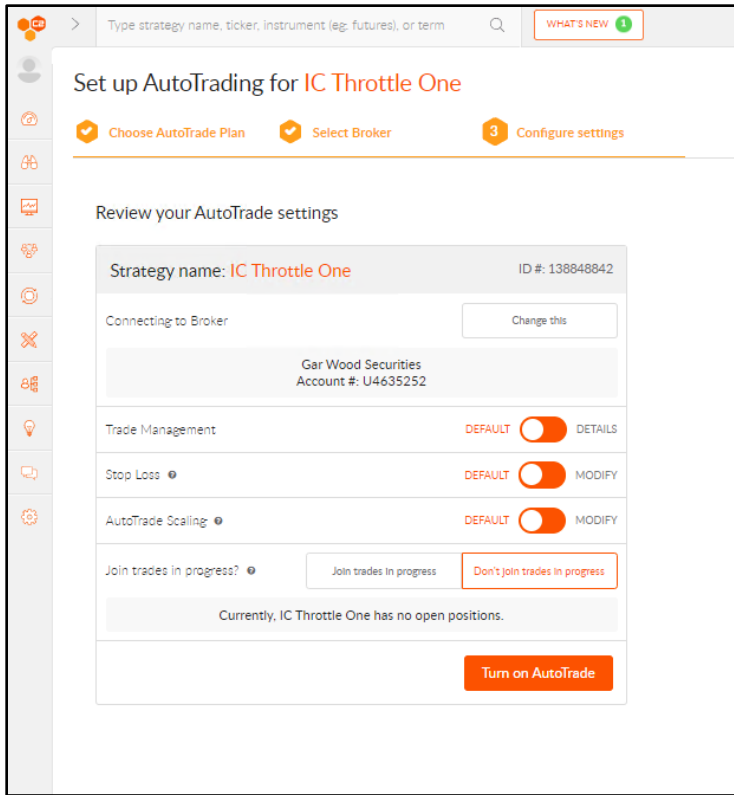

We suggest default settings to start. **Trade Management** enables you to intervene in the trading process. Since IC Throttle One is trading in Real Time, you want to leave this on Default. You can set **Stop Losses** beyond what the Strategy does and scale the account up to 10x using **AutoTrade Scaling**. The setting **Don't join trades in progress** is right for IC Throttle One, since it is in and out quickly each day. When you are ready, click Turn on AutoTrade

#### **9. Agreements**

There are 6 Agreements and Notifications. Read and type **I Agree** for each.

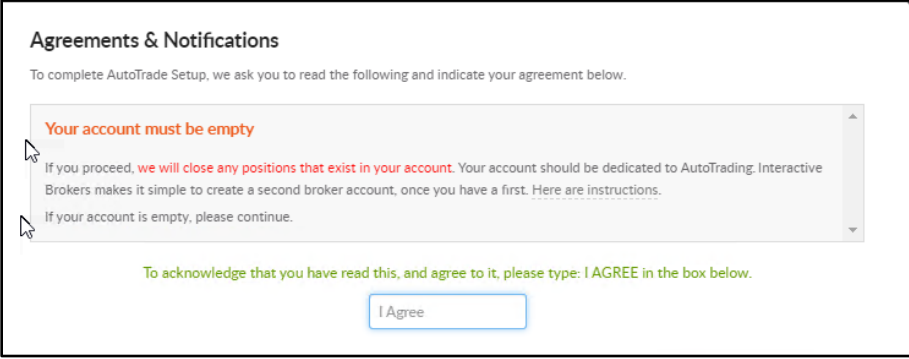

Once each agreement has been accepted, you will need to send the appropriate signed document to the Broker, with identification, and then wait for broker approval. Instructions on this are provided on the page.

Once approved, you may have to click the LIVE button on the Dashboard (the page that comes up when you log in). **Bring LIVE means you are AutoTrading.**

## **C2 Resource Email**

When you subscribe to a Strategy, you receive a confirmation email. This email has links to the IC Throttle One Strategy page, the AutoTrade Control Panel, and other links. Save the email you received to refer to if you need it.

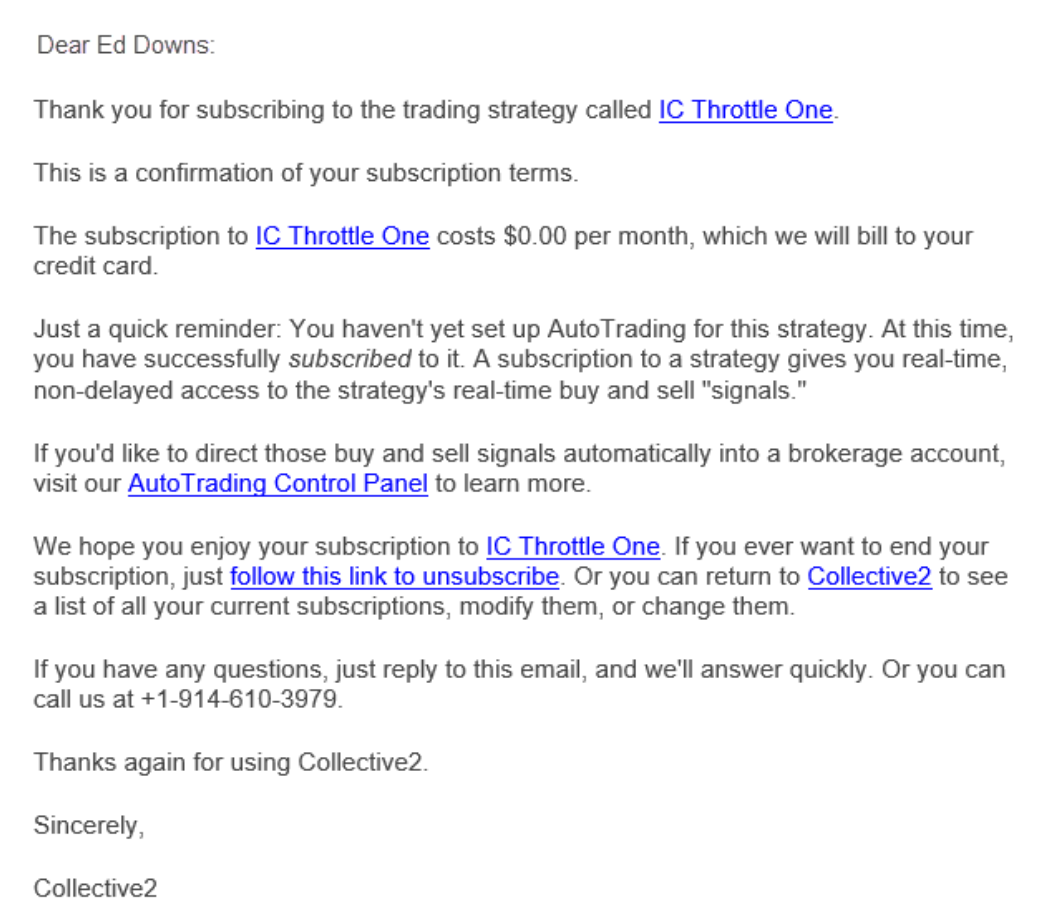

#### **Getting Help**

For additional assistance, contact:

Collective 2 Support (914-610-3979)

Angela Duran [\(aduran@nirvsys.com\)](mailto:aduran@nirvsys.com)

Barry Cohen [\(bcohen@nirvsys.com\)](mailto:bcohen@nirvsys.com)